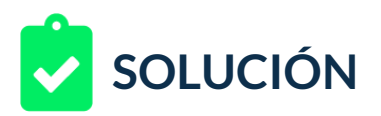

Tienes una compañía dedicada al marketing online, estás iniciando en campañas con Facebook y tu cliente decide apoyarte y dejarte a cargo de su marca digital.

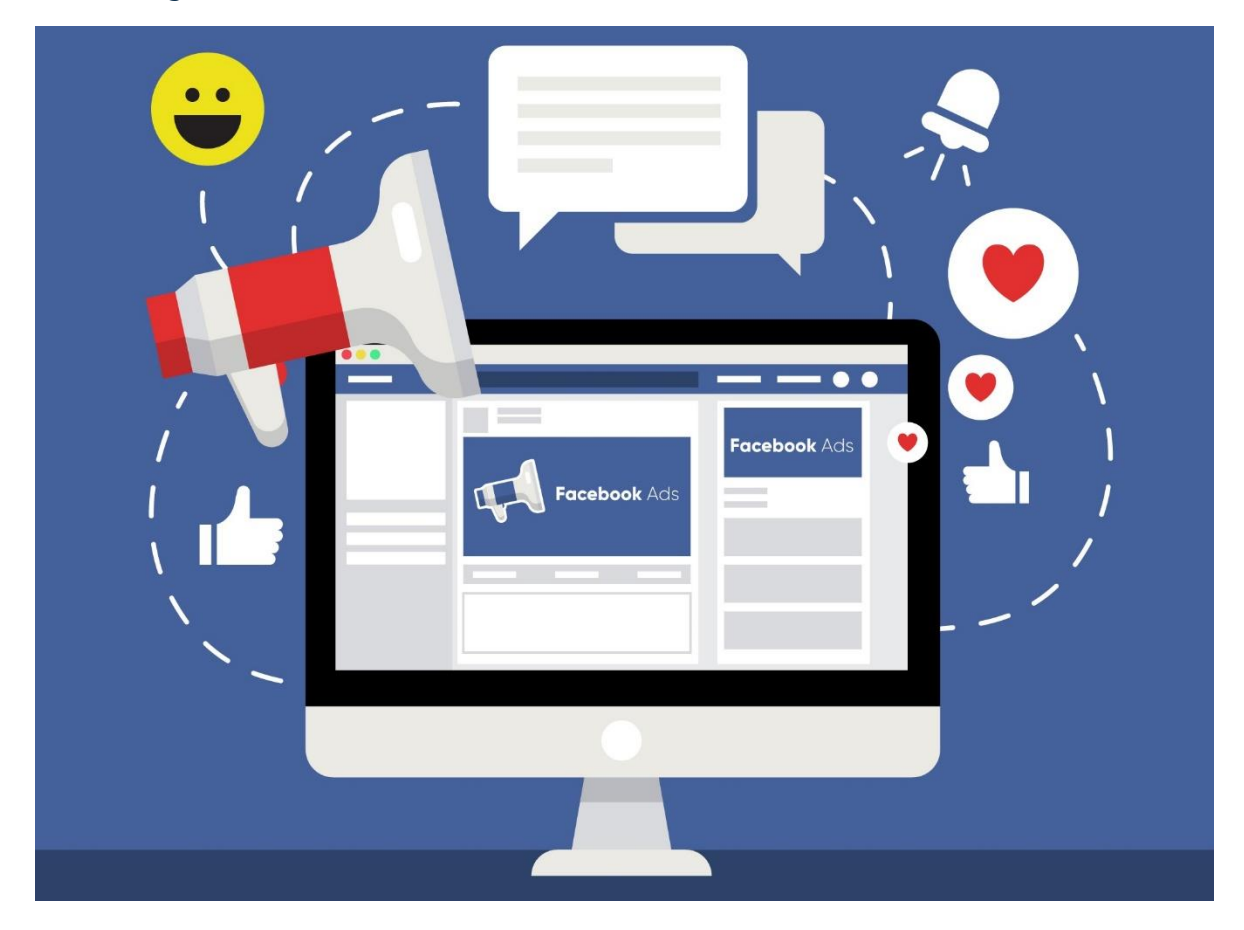

Tu reto será probar las diversas opciones de puja de acuerdo con los objetivos de marketing. Para lograrlo, sigue estos pasos:

- 1. Ingresa a tu cuenta de facebook al administrador de anuncios puedes ingresar en:<https://www.facebook.com/ads/manager/> (Recuerda que debes ser administrador de una página).
- 2. Dirígete al botón que en la parte inferior dice "**Crear anuncio**" si se te ofrece la opción "guiada", cancela la creación guiada y selecciona la manual.
- 3. Independientemente de si seleccionas campaña nueva o existente, en la parte inferior aparecerán las opciones para crear tu tabla resumen.
- 4. Diseña una tabla resumen para tenerla presente antes de iniciar una campaña. Debe contener las siguientes columnas:

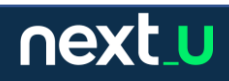

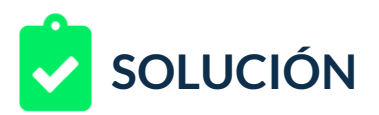

- Objetivo General
- Objetivo específico
- Detalle y comentarios
- 5. Selecciona uno de los tres pilares que te aparecerán en la configuración. Los tres pilares de objetivos son: Reconocimiento, Consideración y Conversión (estos corresponden al objetivo general).
- 6. Elige un objetivo específico.
- 7. Luego, escribe el detalle y comentarios del objetivo específico. Puedes usar el texto de ayuda que te da la plataforma, pero es útil un comentario de tu parte.
- 8. Ten en cuenta que, no se trata de definir uno como preferido o recomendado, pues variará según el objetivo, sino de tener un buen resumen y estar dispuesto a actualizarlo con las nuevas opciones (Por ejemplo, al momento de escribir este material, el uso de WhatsApp Business no estaba aún habilitado para algunos países, otra opción en espera es la de grupos pagos en Facebook por citar un par de ejemplos).

## **RETROALIMENTACIÓN**

Tu respuesta es correcta, si tu solución es similar a la siguiente:

## 1. Ingresamos al editor<https://www.facebook.com/ads/manager/>

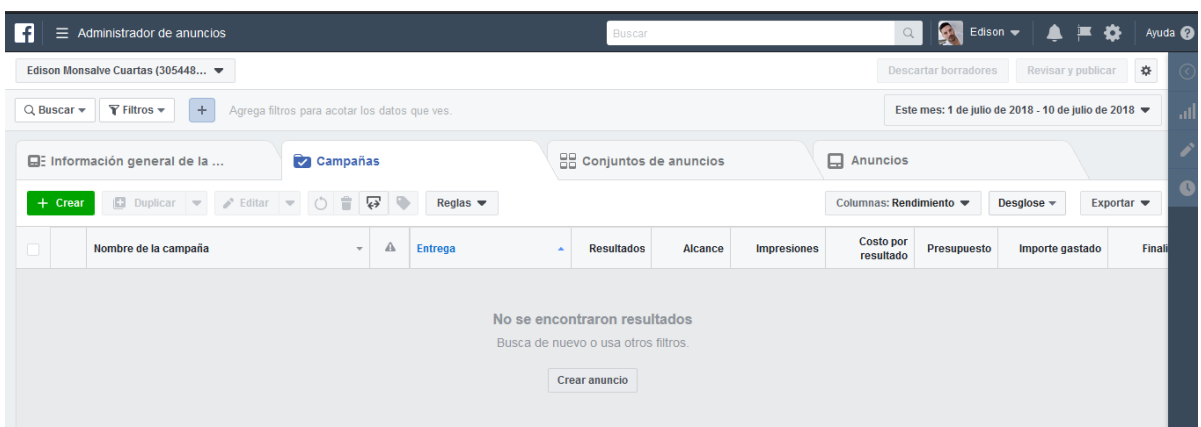

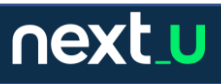

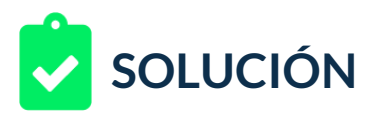

2. Vamos a crear un anuncio o una campaña (para el ejemplo no tiene relevancia) y luego si aparece la opción guiada, la saltamos y vamos a manual. Al seleccionar una campaña nueva, por ejemplo, vemos las opciones disponibles.

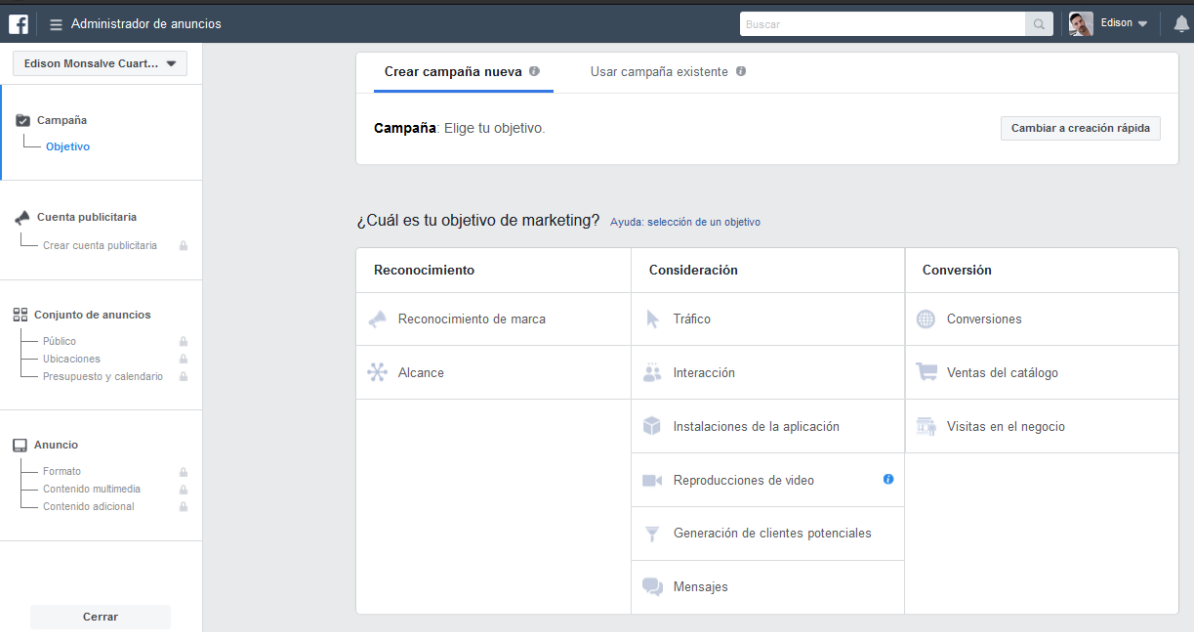

3. Una vez que inicias una campaña cualquiera y comienzas a configurarla, el sistema te pedirá que selecciones uno de los tres pilares y posteriormente un objetivo específico.

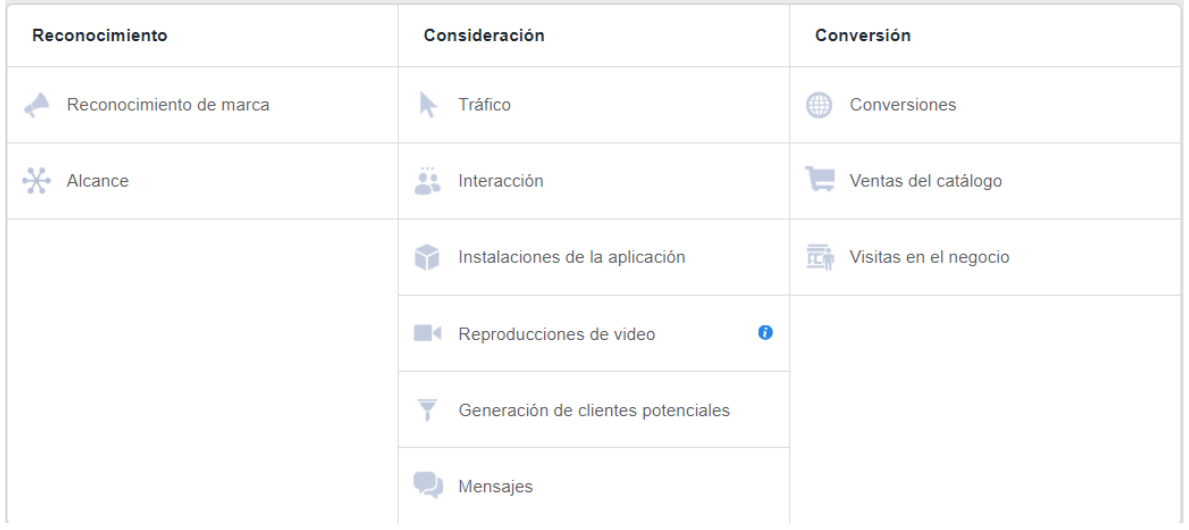

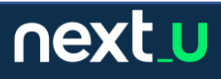

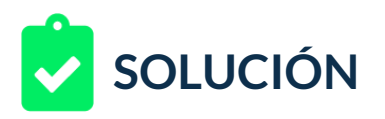

## 4. Ahora puedes escribir los detalles y comentarios para cada objetivo específico:

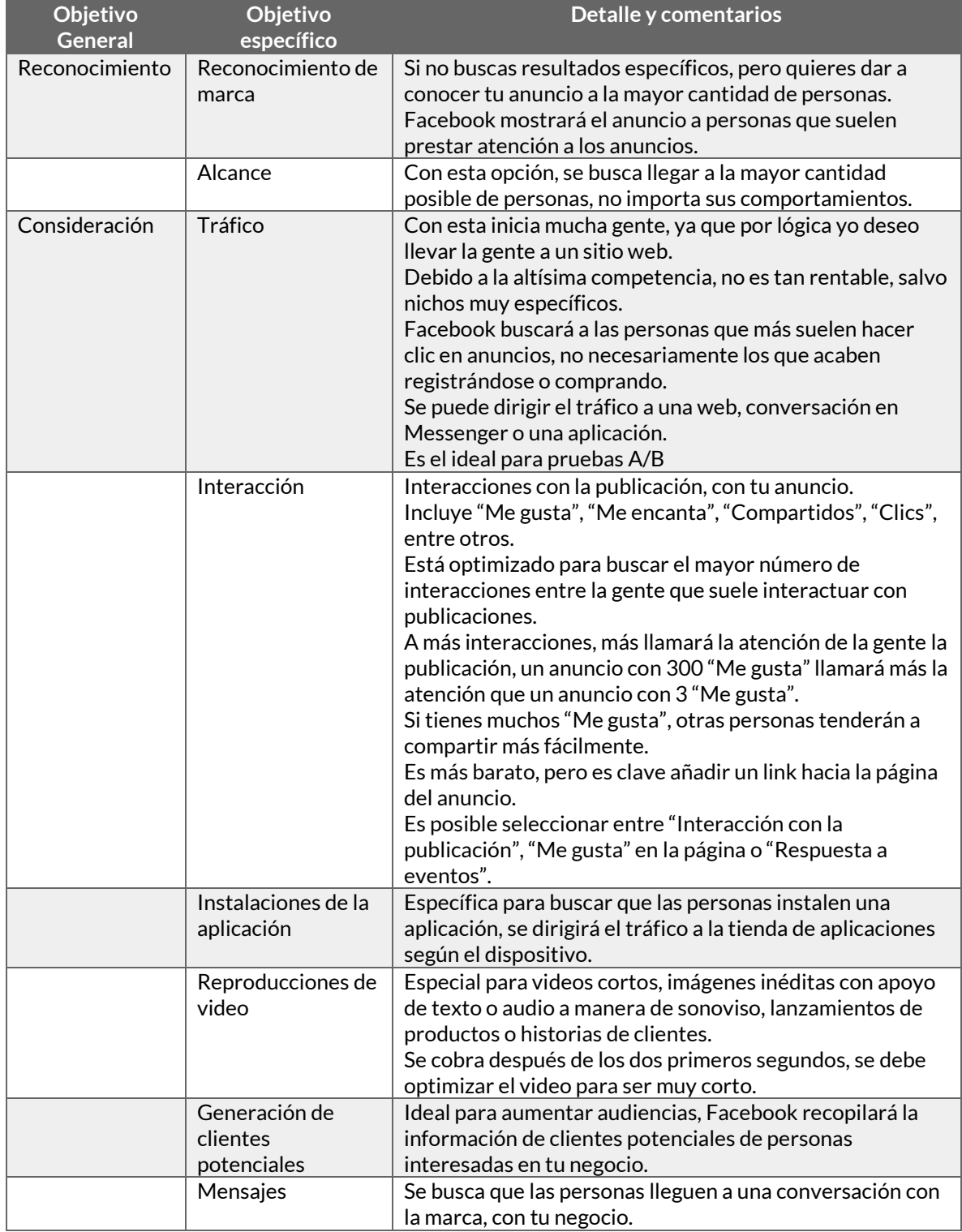

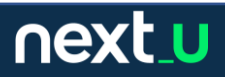

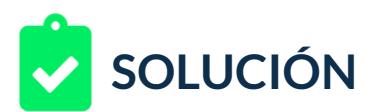

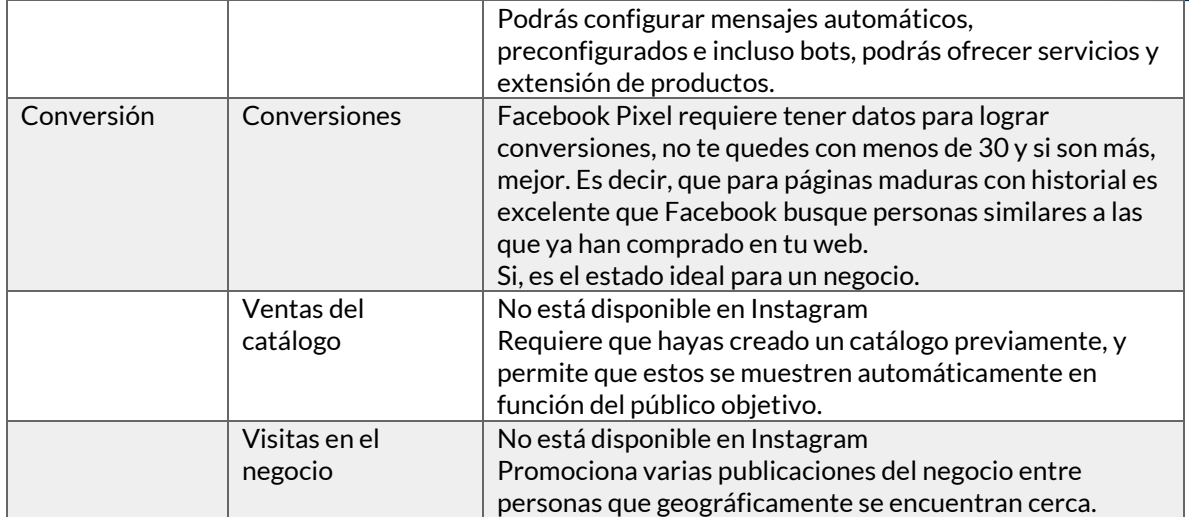

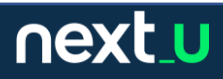